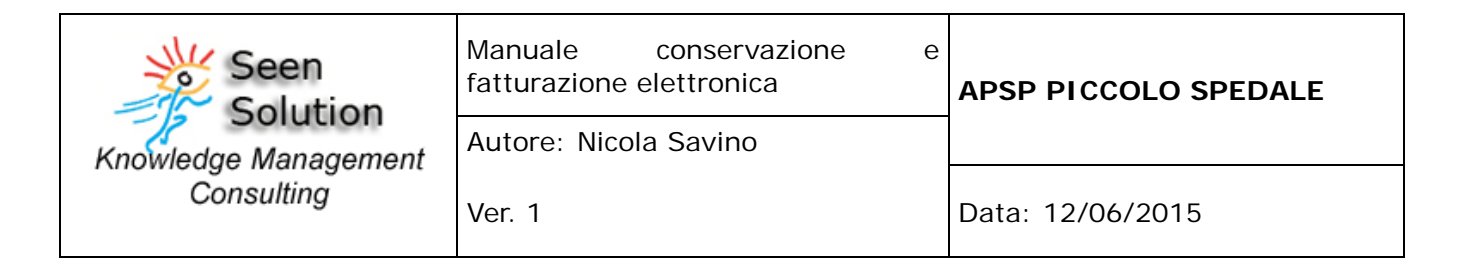

# **MANUALE DELLA CONSERVAZIONE E FATTURAZIONE ELETTRONICA**

## *Versione 1.0*

# **APSP PICCOLO SPEDALE**

 **Redatto, verificato ed approvato da:**

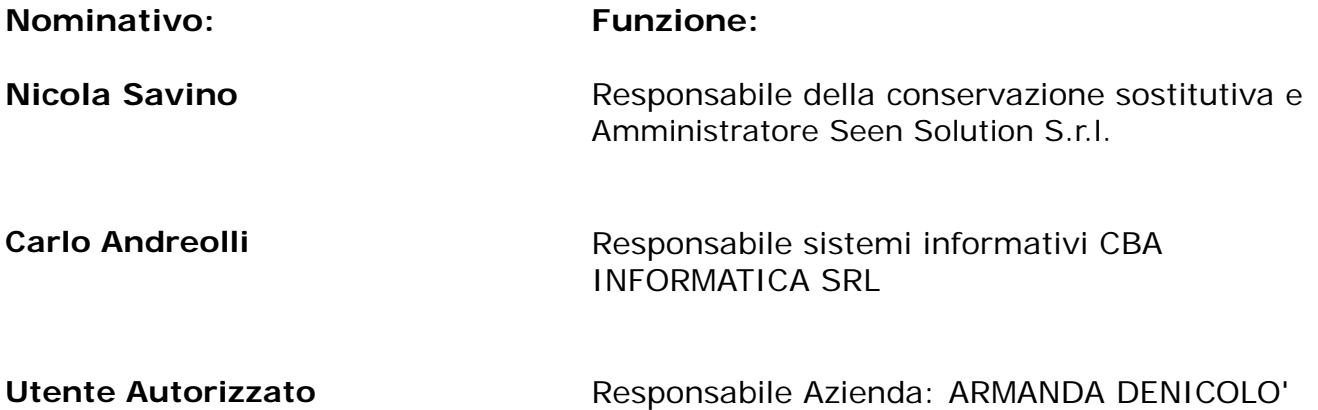

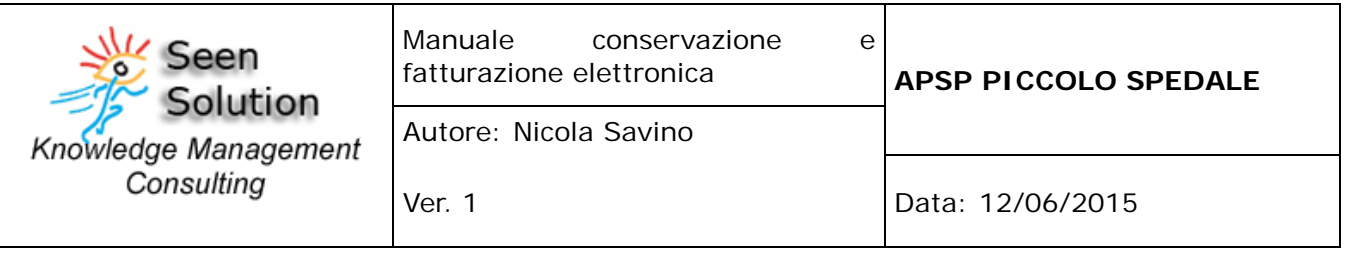

## **INDICE:**

- 1.Storia delle modifiche apportate al manuale
- 2.Tabella RACI e Storia dei responsabili della conservazione sostitutiva
- 3.Generalità
- 3.1Scopo del documento
- 3.2 Riferimenti normativi
- 3.3. Riferimenti tecnici
- 3.4 Definizioni e terminologia
- 4.Introduzione
- 4.1 Dati identificativi della società
- 4.2 Dati identificativi del responsabile della conservazione
- 4.3 Dati identificativi della Certification Authority (C.A.)
- 4.4 Dati identificativi del pubblico ufficiale
- 5.Compiti e doveri del responsabile della conservazione sostitutiva
- 6.Aspetti operativi e procedurali
- 6.1 Note sull'organizzazione del personale, delegati e sostituti
- 6.2 L'organizzazione del lavoro
	- 6.3 Organizzazione dei supporti di memorizzazione conservati
	- 6.4 Localizzazione del supporto di memorizzazione
	- 6.5 Le procedure di sicurezza del riferimento temporale
	- 6.6 Il formato e la struttura dell'evidenza informativa
	- 6.7 Riversamento dei documenti
	- 6.8 La manutenzione del software e dell'hardware e policy privacy
	- 6.9 Descrizione della procedura di lavorazione adottata

6.10 Guida all'utilizzo del documentale per il Funzionario addetto al controllo dei documenti passati in conservazione sostitutiva.

- 7.Procedure di gestione delle copie di sicurezza
- 7.1 Modalità di produzione dei backup
	- 7.2 Archiviazione dei supporti di backup
	- 7.3 Definizione della procedura adottata nella verifica dei supporti di backup
- 8.Procedure di gestione degli eventi catastrofici
- 8.1. Guasti agli elaboratori
- 8.2 Compromissione del software

Guasti al dispositivo sicuro di firma

9.L' esibizione all' Amministrazione finanziaria in caso accessi, verifiche ed ispezioni 9.1 Verifica a campione dell'hash di un documento informatico conservato e sua modalità di estrazione dal supporto di memorizzazione

9.2 Verifica a campione della firma digitale e del riferimento temporale apposto sul singolo documento conservato

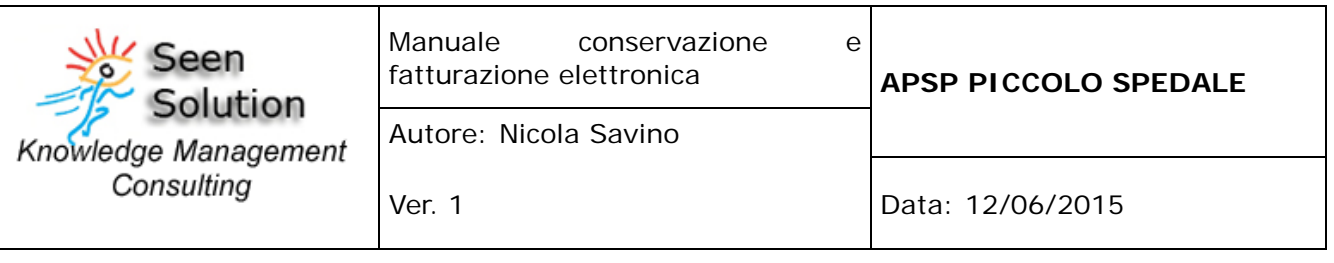

9.3 Verifica a campione della firma digitale e della marca temporale apposta sull'evidenza informatica conservata

9.4 Esibizione su supporto cartaceo e trasferibilità su altro supporto informatico dei documenti conservati

9.5 Chiusura in corso d'anno dell'archivio informatico

9.6 Eccezioni sollevate in sede di ispezione da parte dei verificatori

- 10.Le verifiche periodiche sulla leggibilità dei documenti conservati
- 10.1 Generalità

10.2 Storia delle verifiche periodiche eseguite sulla leggibilità dei documenti conservati

11.Comunicazione all'Agenzia fiscale dell'impronta dei documenti informatici rilevanti ai fini tributari

- 11.1 Storia delle comunicazioni effettuate
- 11.2 Scadenziario delle comunicazioni da effettuare
- 12.Assolvimento dell'imposta di bollo sui documenti informatici
- 12.1 Storia delle comunicazioni effettuate
- 12.2 Scadenziario delle comunicazioni da effettuare
- 13.Suggerimenti ed avvertenze
- 14.Errori e gestione errori
- 15.Allegati

#### **1. Storia della modifiche apportate al manuale**

Non sono attualmente presenti modifiche successive alla stesura del seguente manuale, versione 1.0.

#### **2. Tabella RACI , Storia ed anagrafica dei responsabili della conservazione sostitutiva, del responsabile archiviazione e responsabile aziende committenti.**

Qui di seguito viene esposta la tabella RACI atta a definire compiti e responsabilità dei soggetti coinvolti nel processo di Conservazione Sostitutiva. In tale tabella vengono individuate le attività al fine di identificare un singolo utente e le azioni ed il comportamento dello stesso all'interno del processo di dematerializzazione.

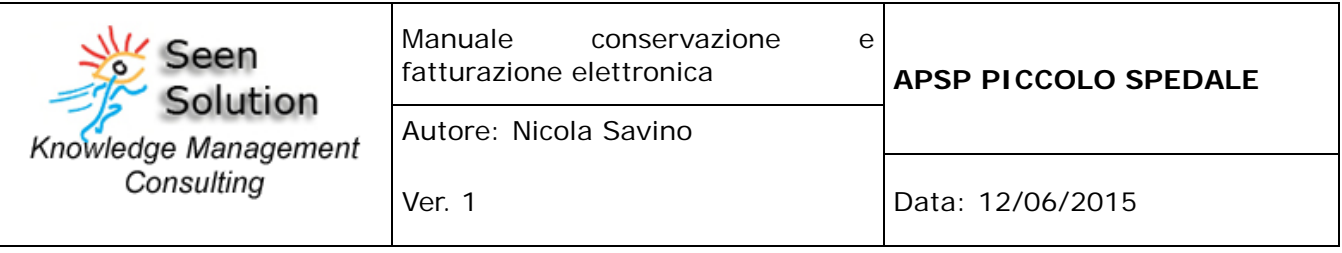

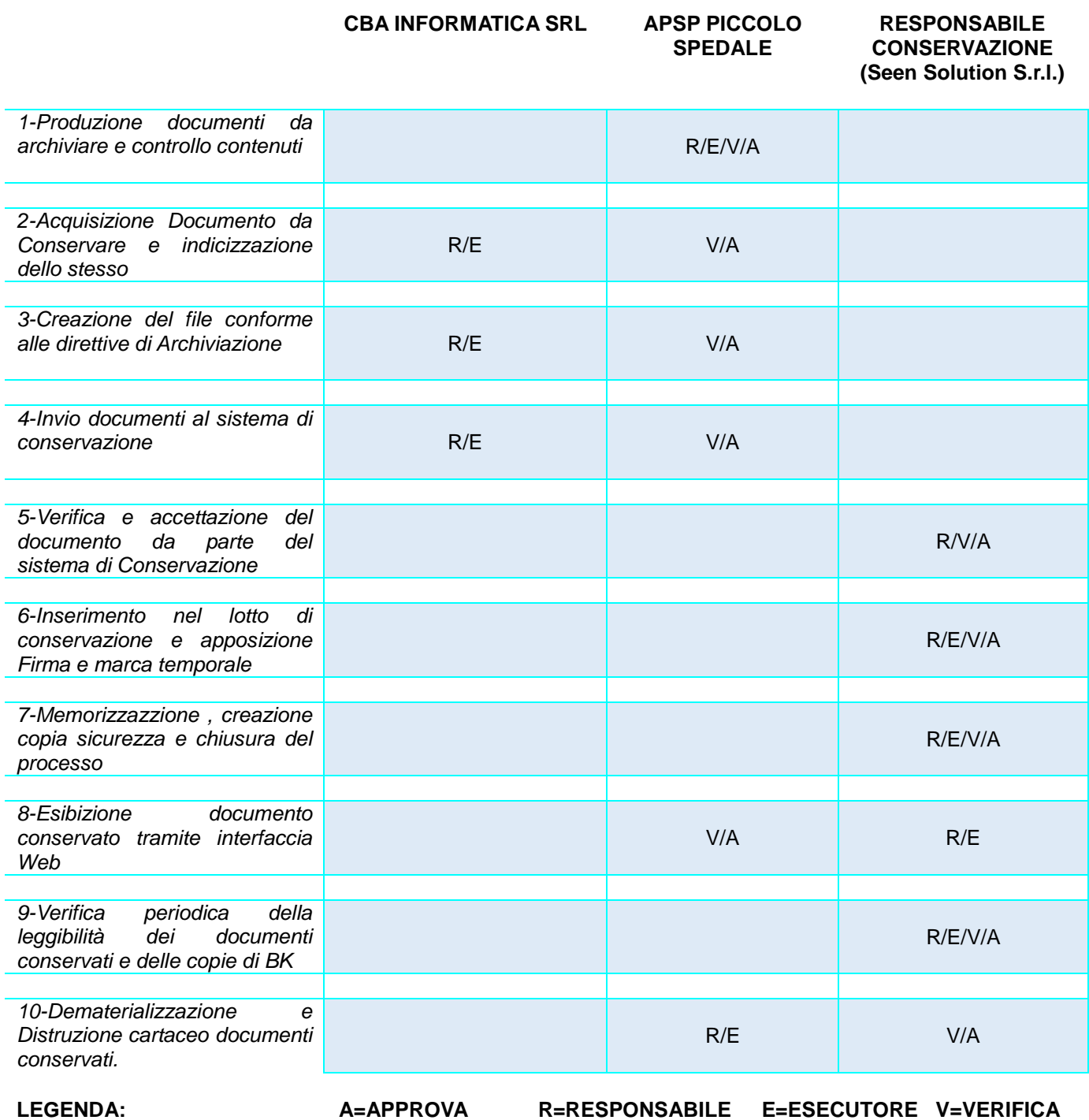

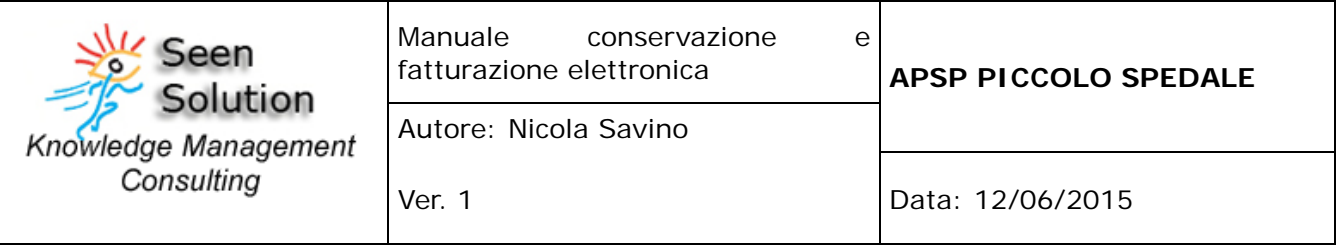

Il Responsabile della Conservazione Sostitutiva è la Seen Solution Srl. P.IVA e C.F : 05141260652 con Sede Legale in Via Campania 6, Agropoli, 84043, in nome del suo Amministratore e Rappresentante Legale, il Dott. Nicola Savino con codice fiscale SVNNCL83E23H703X, nato a Salerno il 23/05/1983 e residente ad Agropoli (SA) in Via Campania 6, 84043. Il certificato di firma elettronica qualificata, utilizzato per firmare digitalmente i documenti di APSP PICCOLO SPEDALE , è intestato a Nicola Savino, Amministratore della Seen Solution Srl.

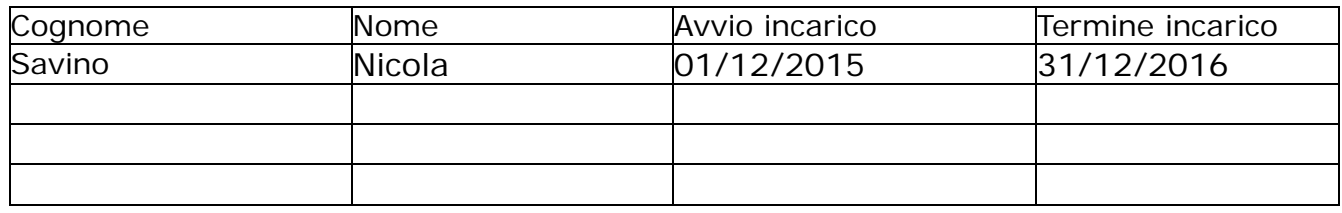

![](_page_5_Picture_206.jpeg)

#### **3. Generalità**

#### **3.1 Scopo del documento:**

Il presente manuale deve essere inteso come uno strumento di organizzazione con cui vengono chiarite le fasi operative del sistema informativo per la corretta gestione dei flussi documentali cartacei ed informatici, che possono riguardare:

- i documenti in entrata, in uscita o interni all'azienda;
- la precisa individuazione delle responsabilità;
- le dettagliate modalità di conservazione secondo regole tecniche e normative.

Nel presente, inoltre, vengono indicati:

- la normativa di riferimento;
- una dettagliata descrizione dell'infrastruttura tecnica (hardware e software) adottata per i processi di indicizzazione e conservazione;
- misure minime ed idonee di sicurezza;
- le modalità per poter interagire con l'Agenzie delle Entrate, con gli uffici competenti e con i pubblici ufficiali;
- le operazioni e le tempistiche previste dalla normativa;
- descrizione della tipologia dei documenti conservati e della struttura dell'archivio adottato;
- schedulazione delle attività di lavoro del responsabile o degli eventuali sostituti.

#### **3.2 Riferimenti Normativi:**

#### **Risoluzioni:**

- 1. Risoluzione 196/E Ag. Delle Entrate 30 luglio 2009
- 2. Risoluzione 195/E Ag. Delle Entrate 30 luglio 2009
- 3. Risoluzione 194/E Ag. Delle Entrate 30 luglio 2009
- 4. Risoluzione 220/E Ag. Delle Entrate 13 agosto 2009
- 5. Risoluzione 158/E Ag. Delle Entrate 15 giugno 2009
- 6. Risoluzione 364/E Ag. Delle Entrate 3 ottobre 2008
- 7. Risoluzione 354/E Ag. Delle Entrate 8 agosto 2008
- 8. Risoluzione 260/E Ag. Delle Entrate 23 giugno 2008
- 9. Risoluzione 128/E Ag. delle Entrate 3 aprile 2008
- 10. Risoluzione 85/E Ag. delle Entrate 11 marzo 2001
- 11. Risoluzione 67/E Ag. delle Entrate 28 febbraio 2008
- 12. Risoluzione 14 Ag. delle Entrate 21 gennaio 2008

![](_page_6_Picture_250.jpeg)

- 13. Risoluzione 349 Ag. delle Entrate 28 novembre 2007
- 14. Risoluzione 318 Ag. delle Entrate 7 novembre 2007
- 15. Risoluzione 298 Ag. delle Entrate 18 ottobre 2007
- 16. Risoluzione 267/E Ag. delle Entrate 27 settembre 2007
- 17. Risoluzione 161/E Ag. delle Entrate 9 luglio 2007
- 18. Risoluzione n. 202 Ministero delle Finanze 4 dicembre 2001
- 19. Risoluzione n. 107 Ministero delle Finanze 4 luglio 2001
- 20. Risoluzione n. 75 Ministero delle Finanze 7 maggio 1999
- 21. Risoluzione n. 132 Ministero delle Finanze 28 maggio 1997
- 22. Risoluzione n. 451163 Ministero delle Finanze 30 novembre 1990
- 23. Risoluzione n. 450217 Ministero delle Finanze 30 luglio 1990
- 24. Risoluzione n. 571134 Ministero delle Finanze 19 luglio 1988
- 25. Risoluzione n. 360879 Ministero delle Finanze 30 aprile 1986

#### **Circolari:**

- 26. Circolare del 20 Aprile '09 Assonime n°19
- 27. Circolare del 27/03/2009 n. 8
- 28. Circolare del 20/08/2008 n. 20
- 29. Circolare del 06/12/2006 n. 36
- 30. Circolare CNIPA n. 49
- 31. Circolare del 19/10/2005 n. 45
- 32. Circolare 5/D Agenzia delle Dogane
- 33. Circolare n. 98 Ministero delle Finanze
- 34. Circolare 5/E Agenzia delle Entrate

#### **Decreti:**

- 35. DPCM 6 Maggio 2009 in materia di Posta Elettronica Certificata.
- 36. Decreto del Presidente del Consiglio dei Ministri 30 marzo 2009 Regole tecniche tecniche in materia di generazione, apposizione e verifica delle firme digitali e validazione temporale dei documenti
- 37. Decreto Legislativo 6 marzo 2009
- 38. Decreto Legislativo 4 aprile 2006, n. 159
- 39. Decreto del presidente del Consiglio dei Ministri del 1 aprile 2008
- 40. Decreto Legislativo 12/10/2007
- 41. Decreto Ministeriale 2/11/2005
- 42. Decreto Legislativo n. 82 7/03/2005
- 43. Decreto del presidente della Repubblica n. 68 dell'11 febbraio 2005
- 44. Decreto Legislativo 52 del 20/02/2004
- 45. MINISTERO DELL'ECONOMIA E DELLE FINANZE DECRETO 17 giugno 2014 Modalita' di assolvimento degli obblighi fiscali relativi ai documenti informatici ed alla loro riproduzione su diversi tipi di supporto - articolo 21, comma 5, del decreto legislativo n. 82/2005. (14A04778) (GU Serie Generale n.146 del 26-

![](_page_7_Picture_189.jpeg)

#### 6-2014)

- 46. Decreto Legislativo 20 gennaio 2004 n°42
- 47. Decreto del Ministero del Lavoro del 30/10/2002 e Circolare n. 33 del 2003
- 48. Decreto Legislativo 10 del 23/01/2002 che recepisce la Direttiva dell'UE sulla Firma Digitale

#### **Delibere:**

- 49. Delibera CNIPA 34/2006
- 50. Allegato alla delibera CNIPA 34/2006
- 51. Delibera CNIPA 11/2004
- 52. Delibera AIPA 42/2001

#### **Interpelli:**

- 53. Interpello N. 9/2007
- 54. Interpello N. 954

#### **Altro:**

- 55. Direttiva Comunità Europea 20.12.2001, n° 115 del 2001
- 56. Linee strategiche CNIPA 2009 2011
- 57. Regole tecniche di servizio di trasmissione documenti informatici mediante PEC
- 58. CNIPA La normativa sulla firma elettronica
- 59. Il Testo Unico stabilito nel DPR 445 del 28/12/2000 abroga le precedenti norme
- 60. Regolamento per il riordino della disciplina delle presunzioni di cessione e di acquisto
- 61. La normativa sul documento informatico e firma digitale risale al 1997
- 62. Proposta di regole tecniche in materia di formazione e conservazione di documenti informatici
- 63. Provvedimento novembre 2005 Agenzia delle Entrate
- 64. Provvedimento dicembre 2004 Agenzia delle Entrate
- 65. Decreto del Presidente del Consiglio dei Ministri, 3 dicembre 2013
- 66. Circolare 18/E dell'Agenzia delle Entrate del 24 giugno 2014
- 67. Decreto 17 giugno 2014

![](_page_8_Picture_167.jpeg)

#### **3.3 Riferimenti Tecnici:**

#### - **DECRETO DEL PRESIDENTE DEL CONSIGLIO DEI MINISTRI 3 dicembre 2013**.

Regole tecniche in materia di sistema di conservazione ai sensi degli articoli 20, commi 3 e 5-bis, 23-ter, comma 4, 43, commi 1 e 3, 44 , 44-bis e 71, comma 1, del Codice dell'amministrazione digitale di cui al decreto legislativo n. 82 del 2005. -**Decreto del Ministero dell'Economia e Finanze del 17 Giugno 2014**  Modalita' di assolvimento degli obblighi fiscali relativi ai documenti informatici ed alla loro riproduzione su diversi tipi di supporto - articolo 21, comma 5, del decreto legislativo n. 82/2005.

#### **3.4 Definizioni e terminologia:**

**"documento":** rappresentazione analogica o digitale di atti, fatti e dati, intelligibili direttamente o attraverso un processo di elaborazione elettronica, che ne consenta la presa di conoscenza a distanza di tempo;

**"documento analogico"**: si distingue in originale e copia ed e' formato utilizzando una grandezza fisica che assume valori continui, come le tracce su carta, le immagini su film, le magnetizzazioni su nastro;

**"documento analogico originale"**: documento analogico che puo' essere unico e non unico se, in questo secondo caso, sia possibile risalire al suo contenuto attraverso altre scritture o documenti di cui sia obbligatoria la conservazione, anche in possesso di terzi;

**"documento digitale"**: testi, immagini, dati strutturati, disegni, programmi, filmati formati tramite una grandezza fisica che assume valori binari, ottenuti attraverso un processo di elaborazione elettronica, di cui sia identificabile l'origine;

**"documento informatico"**: rappresentazione informatica di atti, fatti o dati giuridicamente rilevanti;

**"firma elettronica"**: l'insieme dei dati in forma elettronica, allegati oppure connessi tramite associazione logica ad altri dati elettronici, utilizzati come metodo di autenticazione informatica;

**"firma elettronica avanzata"**: firma elettronica ottenuta attraverso una procedura informatica che garantisce la connessione univoca al firmatario e la sua univoca identificazione, creata con mezzi sui quali il firmatario puo' conservare un controllo esclusivo e collegata ai dati ai quali si riferisce in modo da consentire di rilevare se i dati stessi siano stati successivamente modificati;

**"sottoscrizione elettronica"**: apposizione della firma elettronica qualificata; **"firma elettronica qualificata"**: firma elettronica ottenuta attraverso una procedura informatica che garantisce la connessione univoca al firmatario e la sua univoca autenticazione informatica, creata con mezzi sui quali il firmatario puo' conservare un controllo esclusivo e collegata ai dati ai quali si riferisce in modo da

![](_page_9_Picture_182.jpeg)

consentire di rilevare se i dati stessi siano stati successivamente modificati, che sia basata su un certificato qualificato e realizzata mediante un dispositivo sicuro per la creazione della firma, quale apparato strumentale usato per la creazione della firma elettronica;

**"firma digitale"**: particolare tipo di firma elettronica qualificata basata su un sistema di chiavi crittografiche, una pubblica e una privata, correlate tra loro, che consente al titolare tramite la chiave privata e al destinatario tramite la chiave pubblica, rispettivamente, di rendere manifesta e di verificare l'autenticita' e l'integrita' di un documento informatico o di un insieme di documenti informatici;

**"certificato qualificato"**: certificato elettronico conforme ai requisiti di cui all'allegato I della direttiva 1999/93/CE, rilasciato da certificatore rispondente ai requisiti fissati all'allegato II della medesima direttiva. Il certificatore e' colui che presta servizi di certificazione delle firme elettroniche o che fornisce altri servizi connessi con queste ultime.

**"impronta"**: sequenza di simboli binari (bit) di lunghezza predefinita generata mediante l'applicazione alla prima sequenza di un'opportuna funzione di hash; **"funzione di hash"**: funzione matematica che genera, a partire da una generica sequenza di simboli binari, un'impronta in modo tale che risulti di fatto impossibile, a partire da questa, determinare una sequenza di simboli binari (bit) che la generi, ed altresi' risulti di fatto impossibile determinare una coppia di sequenze di simboli binari per le quali la funzione generi impronte uguali; **"evidenza informatica"**: sequenza di simboli binari (bit) che puo' essere elaborata da una procedura informatica;

**"riferimento temporale"**: informazione, contenente la data e l'ora, che viene associata ad uno o piu' documenti informatici; l'operazione di associazione deve rispettare le procedure di sicurezza definite e documentate, a seconda della tipologia dei documenti da conservare, dal soggetto pubblico o privato che intende o e' tenuto ad effettuare la conservazione elettronica ovvero dal responsabile della conservazione nominato dal soggetto stesso;

**"marca temporale"**: evidenza informatica che consente di rendere opponibile a terzi un riferimento temporale;

**"processo di conservazione"**: processo effettuato con le modalità di cui agli articoli 3 e 4 del decreto;

**"documento statico non modificabile"**: documento informatico redatto in modo tale per cui il contenuto risulti non alterabile durante le fasi di accesso e di conservazione nonché immutabile nel tempo; a tal fine il documento informatico non deve contenere macroistruzioni o codice eseguibile, tali da attivare funzionalità che possano modificare gli atti, i fatti o i dati nello stesso rappresentati;

**"supporto ottico"**: di memorizzazione: mezzo fisico che consente la memorizzazione di documenti digitali mediante l'impiego della tecnologia laser (quali, ad esempio, dischi ottici, magneto-ottici, DVD);

10 **"memorizzazione"**: processo di trasposizione in formato digitale su un qualsiasi idoneo supporto, attraverso un processo di elaborazione, di documenti analogici o

![](_page_10_Picture_111.jpeg)

digitali, anche informatici;

**"archiviazione elettronica"**: processo di memorizzazione, su un qualsiasi idoneo supporto, di documenti informatici, univocamente identificati mediante un codice di riferimento, antecedente all'eventuale processo di conservazione;

**"processo di conservazione"**: processo effettuato con le modalità di cui agli articoli 3 e 4 del decreto;

**"esibizione"**: operazione che consente di visualizzare un documento conservato e di ottenerne copia;

**"riversamento diretto"**: processo che trasferisce uno o più documenti conservati da un supporto ottico di memorizzazione ad un altro, non alterando la loro rappresentazione digitale. Per tale processo non sono previste particolari modalità;

"**riversamento sostitutivo"**: processo che trasferisce uno o più documenti conservati da un supporto ottico di memorizzazione ad un altro, modificando la loro rappresentazione digitale. Per tale processo sono previste le modalità descritte nell'articolo 3, comma 2, e nell'articolo 4, comma 4, della EX delibera  $CMIPA$ 

**"pubblico ufficiale"**: oltre al notaio, anche i cancellieri, i segretari comunali, o altri funzionari incaricati dal sindaco (articolo 1, comma 1, lettera q)

**"blocchi o lotti"** : più evidenze informatica contenente le "impronte" dei documenti o un insieme degli stessi, marcate e firmate dal Responsabile della Conservazione Sostitutiva.

![](_page_11_Picture_108.jpeg)

## **4. Introduzione:**

**4.1 Dati identificativi dalla società e tipologie documentali interessate ai processi di dematerializzazione :**

#### **APSP PICCOLO SPEDALE - PIEVE TESINO Documenti del ciclo Attivo :**

#### **FATTURE ELETTRONICA VERSO LA PUBBLICA AMMINISTRAZIONE.**

Si ricorda che la FatturaPA è una fattura elettronica ai sensi dell'articolo 21, comma 1, del DPR 633/72 ed è la sola tipologia di fattura accettata dalle Amministrazioni che, secondo le disposizioni di legge, sono tenute ad avvalersi del Sistema di Interscambio. Dal 6 Giugno 2013 possono accettare solo fatture elettroniche le PA Centrali, mentre dal 31 Marzo 2015, l'obbligo si estende anche a tutti gli altri Enti Centrali.

La FatturaPA ha le caratteristiche di una fattura elettronica, ovvero :

- il contenuto è rappresentato, in un file XML (eXtensible Markup Language), secondo il formato della FatturaPA.
- l' autenticità dell' origine e l' integrità del contenuto sono garantite tramite l' apposizione della firma elettronica qualificata di chi emette la fattura,
- la trasmissione è vincolata alla presenza del codice identificativo univoco dell'ufficio destinatario della fattura riportato nell' Indice delle Pubbliche Amministrazioni.
- Per la firma del file FatturaPA consultare la sezione Firmare la FatturaPA.

![](_page_12_Picture_128.jpeg)

#### **4.2 Dati identificativi del responsabile della conservazione**

**Seen Solution Srl** P.IVA e C.F : 05141260652 con Sede Legale ad Agropoli (SA) in Via Campania 6, 84043 e sedi operative in: Via Torino, 2 20123 Milano e Corso Garibaldi, 167, 84123 Salerno.

#### **4.3 Dati identificativi della Certification Autorithy (CA)**

Per la Firma Digitale : InfoCamere S.C:p.A., con sede legale in Roma, P.zza Sallustio n. 21, Direzione Generale in Roma, Via G.B. Morgagni n. 30/H e sede operativa in Padova, Corso Stati Uniti n. 14 . P.IVA : 02313821007

ARUBA PEC S.p.A. Via Sergio Ramelli 8 – 52100 Arezzo (AR) P. IVA: 01879020517 Gestore Certificato ed Autorità di Certificazione iscritta all'Elenco Pubblico dei Certificatori accreditati dal Digit PA.

Per la Marca Temporale in TSR : ARUBA PEC S.p.A. Via Sergio Ramelli 8 – 52100 Arezzo (AR) P. IVA: 01879020517 Gestore Certificato ed Autorità di Certificazione iscritta all'Elenco Pubblico dei Certificatori accreditati dal Digit PA.

#### **4.4 Dati identificativi del pubblico ufficiale**

Non trattandosi in nessun caso di conservazione sostitutiva di documenti analogici unici, non è attualmente presente il PU.

## **5. Compiti e doveri del responsabile della Conservazione Sostitutitiva**

#### Secondo l'**Art.7 del Decreto del 3 Dicembre 2013 :**

**1.** Il responsabile della conservazione opera d'intesa con il responsabile del trattamento dei dati personali, con il responsabile della sicurezza e con il responsabile dei sistemi informativi che, nel caso delle pubbliche amministrazioni centrali, coincide con il responsabile dell'ufficio di cui all'art. 17 del Codice, oltre che con il responsabile della gestione documentale ovvero con il coordinatore della gestione documentale ove nominato, per quanto attiene alle pubbliche amministrazioni. In particolare il responsabile della conservazione:

13 a) definisce le caratteristiche e i requisiti del sistema di conservazione in

![](_page_13_Picture_132.jpeg)

funzione della tipologia dei documenti da conservare, della quale tiene evidenza, in conformita' alla normativa vigente;

b) gestisce il processo di conservazione e ne garantisce nel tempo la conformita' alla normativa vigente;

c) genera il rapporto di versamento, secondo le modalita' previste dal manuale di conservazione;

d) genera e sottoscrive il pacchetto di distribuzione con firma digitale o firma elettronica qualificata, nei casi previsti dal manuale di conservazione;

e) effettua il monitoraggio della corretta funzionalita' del sistema di conservazione;

f) assicura la verifica periodica, con cadenza non superiore ai cinque anni, dell'integrita' degli archivi e della leggibilita' degli stessi;

g) al fine di garantire la conservazione e l'accesso ai documenti informatici, adotta misure per rilevare tempestivamente l'eventuale degrado dei sistemi di memorizzazione e delle registrazioni e, ove necessario, per ripristinare la corretta funzionalita'; adotta analoghe misure con riguardo all'obsolescenza dei formati;

h) provvede alla duplicazione o copia dei documenti informatici in relazione all'evolversi del contesto tecnologico, secondo quanto previsto dal manuale di conservazione;

i) adotta le misure necessarie per la sicurezza fisica e logica del sistema di conservazione ai sensi dell'art. 12;

j) assicura la presenza di un pubblico ufficiale, nei casi in cui sia richiesto il suo intervento, garantendo allo stesso l'assistenza e le risorse necessarie per l'espletamento delle attivita' al medesimo attribuite;

k) assicura agli organismi competenti previsti dalle norme vigenti l'assistenza e le risorse necessarie per l'espletamento delle attivita' di verifica e di vigilanza;

l) provvede, per gli organi giudiziari e amministrativi dello Stato, al versamento dei documenti conservati all'archivio centrale dello Stato e agli archivi di Stato secondo quanto previsto dalle norme vigenti;

14 m) predispone il manuale di conservazione di cui all'art. 8 e ne cura l'aggiornamento periodico in presenza di cambiamenti normativi, organizzativi,

![](_page_14_Picture_159.jpeg)

procedurali o tecnologici rilevanti.

**2.** Ai sensi dell'art. 44, comma 1-ter, del Codice, il responsabile della conservazione puo' chiedere di certificare la conformita' del processo di conservazione a soggetti, pubblici o privati che offrano idonee garanzie organizzative e tecnologiche, ovvero a soggetti a cui e' stato riconosciuto il possesso dei requisiti di cui all'art. 44-bis, comma 1, del Codice, distinti dai conservatori o dai conservatori accreditati. Le pubbliche amministrazioni possono chiedere di certificare la conformita' del processo di conservazione a soggetti, pubblici o privati, a cui e' stato riconosciuto il possesso dei requisiti di cui all'art. 44-bis, comma 1, del Codice, distinti dai conservatori accreditati.

**3.** Nelle pubbliche amministrazioni, il ruolo del responsabile della conservazione e' svolto da un dirigente o da un funzionario formalmente designato.

**4.** Nelle pubbliche amministrazioni, il ruolo di responsabile della conservazione puo' essere svolto dal responsabile della gestione documentale ovvero dal coordinatore della gestione documentale, ove nominato.

## **6. Aspetti operativi e procedurali**

#### **6.1 Note sull'organizzazione del personale dei delegati , sostituti e profilazione**

Oltre al Responsabile della Conservazione Sostitutiva, in questo manuale, non sono presenti attualmente delegati e sostituti del Responsabile.

Si ricorda che il sistema di conservazione sostitutiva utilizzato e qui presentato non è assolutamente un sistema di gestione documentale e quindi non gestisce alcuna profilazione utente, in quanto il controllo e quindi l'accesso al sistema è ammesso solo al funzionario adibito al controllo.

#### **6.2 L'organizzazione del Lavoro**

Di seguito sono indicate le procedure dettagliate utilizzate sia dal Responsabile della Conservazione Sostitutiva sia dal Responsabile dell'Archiviazione. Inoltre vengono di seguito descritte le procedure di creazione, gestione, archiviazione e successiva conservazione dei documenti analogici dell'azienda APSP PICCOLO SPEDALE

![](_page_15_Picture_66.jpeg)

#### **ORGANIZZAZIONE E PROCESSI DI FORMAZIONE E ARCHIVIAZIONE DOCUMENTI (a cura di CBA INFORMATICA SRL) :**

Inserire la descrizione di processo e le metodologie che spiegano come vengono generati i documenti e come si legano al sistema di conservazione

#### **FATTURAZIONE ELETTRONICA**

CBA INFORMATICA SRL ha creato un "cruscotto" con lo scopo di centralizzare tutte le funzioni di collegamento tra la suite SIPCARplus e la piattaforma attivata da SeenSolution atta alla gestione delle fatture elettroniche sia del ciclo attivo sia del ciclo passivo.

![](_page_15_Figure_5.jpeg)

![](_page_16_Picture_125.jpeg)

#### **CICLO ATTIVO**

Il software Contabilità Ospiti/ Contabilità Utente gestisce le fatture del ciclo attivo. Per fatture attive s'intendono le fatture emesse **verso la pubblica amministrazione** tramite la procedura dell'**elaborazione delle rette** e la procedura delle **fatture libere**.

Per distinguere crea automaticamente o manualmente le fatture del ciclo attivo. Se al cliente, a cui viene emesse la fattura, è collegata in "Anagrafica Cliente" il codice IPA il sistema evidenzia tali fatture.

![](_page_16_Picture_126.jpeg)

#### *ELABORAZIONE RETTE*

Per poter creare una fattura elettronica PA attraverso l'elaborazione delle rette definitive è necessario prima richiamare l'intestatario della fattura dalla seguente procedura:

#### **FUNZIONI DI SERVIZIO => PERSONALIZZAZIONE CLIENTI CON RETTE PARTICOLARI**

- inserire il **codice univoco ufficio**
- inserire l'eventuale **codice cig/cup**.
- attivare l'eventuale applicazione del **bollo**: per le fatture elettroniche il programma inserisce automaticamente il '**bollo virtuale**'.
- Attivare la voce **Ente** o **Comune** al campo '*Tipo Cliente'*

![](_page_17_Picture_61.jpeg)

#### *FATTURE LIBERE*

Al momento della scelta del pagante in **GESTIONE DOCUMENTI/RETTE** selezionare obbligatoriamente

- il **codice ipa** (inteso come **codice univoco ufficio)**
- l'eventuale **codice cig/cup**.
- •

![](_page_18_Picture_111.jpeg)

![](_page_18_Figure_1.jpeg)

• • Nel caso in cui non sia inserito alcun codice univoco o codice CIG e

*ELABORAZIONE FATTURE SU PIU' REGISTRI (AD ESEMPIO PER INTEGRAZIONE RETTA COMUNE/ASL)*

Non è prevista la possibilità di effettuare con un'unica elaborazione la fatturazione su più registri.

E' quindi indispensabile avere contraddistinto le anagrafiche relative alle Pubbliche Amministrazioni con il campo **Ente** o **Comune** nella procedura FUNZIONI DI SERVIZIO => PERSONALIZZAZIONI CLIENTI CON RETTE PARTICOLARI ed effettuare l'elaborazione delle rette in due momenti distinti, prima per un tipo di registro e poi per l'altro. Riepiloghiamo qui di seguito le operazioni da effettuare:

1. Elaborazione/Stampa rette '**PRIVATI**' con abilitazione registro dedicato alle fatture cartacee.

![](_page_18_Picture_112.jpeg)

![](_page_19_Picture_77.jpeg)

![](_page_19_Picture_78.jpeg)

- Aggiorna contabilità con rette
- Archivia movimenti rette
- 2. Elaborazione/stampa rette '**ENTI**' (e/o '**COMUNI**') con abilitazione registro dedicato alle fatture elettorniche.

![](_page_19_Picture_79.jpeg)

- Aggiorna contabilità con rette
- Archivia movimenti rette

#### ELABORAZIONE FATTURAZIONE ELETTRONICA PA

Effettuare le impostazioni iniziali di raccordo per la creazione del file .XML e per l'invio dei dati.

![](_page_19_Picture_80.jpeg)

![](_page_20_Picture_120.jpeg)

Autore: Nicola Savino

Tale funzione è richiamabile dai seguenti applicativi:

- **Contabilità Economica => GESTIONE DATI**
- **Contabilità Finanziaria => IVA**
- **Contabilità Ospiti => RETTE**

## *CAMPI AGGIUNTIVI CLIENTI*

Utilizzare questa videata SOLO nel caso in cui il cliente PA (Comune, ASL, ecc…..) chiede obbligatoriamente l'inserimento di campi aggiuntivi nel file .XML in base al tracciato 1.1.

Alcuni campi, ancorché facoltativi secondo le specifiche del formato "Fattura PA", possono essere considerati dalla singola Amministrazione vincolanti per il pagamento sulla base di normative specifiche o di accordi contrattuali.

Per inserire come 'dati obbligatori' i dati considerati facoltativi da SdI occorre:

- selezionare il cliente interessato (sulla sx)
- selezionare i campi personalizzabili.

![](_page_20_Picture_121.jpeg)

Sulla sinistra della videata vengono evidenziati i clienti con l'attribuzione del codice identificativo d'ufficio, effettuare la selezione e passare poi sulla videata centrale per assegnare allo stesso i campi aggiuntivi.

Selezionare il campo riconducibile tramite il codice numerico, selezionare la freccia per portarlo sulla destra e:

-nel caso in cui venga compilato il valore predefinito lo stesso dato verrà riportato su ciascuna fatturePa intestata all'anagrafica selezionata.

-nel caso in cui il valore predefinito venga lasciato in bianco, lo stesso verrà proposto in fase di elaborazione fattura per essere compilato di volta in volta.

![](_page_21_Picture_115.jpeg)

In base alla tipologia di informazione selezionata i campi prevedono l'inserimento di: *Numeri*

*Testo Data*

In presenza di campi obbligatori comuni ad un argomento il programma li propone automaticamente.

#### *ELABORAZIONE*

I documenti emessi a carico di clienti identificati come 'intestatari di fattura elettronica' (assegnatari quindi di 'codice univoco ufficio') risultano nella videata denominata ELABORAZIONE.

![](_page_21_Picture_116.jpeg)

#### *FATTURE DA INVIARE:*

Automaticamente il programma si posiziona su questa videata in modo da evidenziare in primis le fatture da elaborare/trasformare in .XML.

Nel caso in cui non siano stati effettuati tutti gli abbinamenti (vedi istruzioni nelle precedenti pagine) il programma non permette la creazione del file .XML.

#### **Inserimento 'Allegati'**

Nel caso si presenti la necessità di allegare dei documenti alla Fattura PA cliccare con il tasto destro sul campo **All.** e selezionare l'opzione **'***Gestione Allegato/i'***.** Sulla videata che appare cliccare il tasto *Nuovo* sulla destra e selezionare il documento da allegare con le normali procedure di ricerca/selezione. La compilazione del campo *Descrizione* non è obbligatoria.

![](_page_22_Picture_105.jpeg)

E' possibile allegare più documenti alla stessa fattura cliccando col tasto *Nuovo* dopo aver confermato l'inserimento del precedente allegato.

![](_page_22_Picture_2.jpeg)

L'inserimento di tale informazione aggiuntiva viene segnalata tramite apposito contrassegno sulla riga stessa tramite l'apposizione di un \* al campo **All.**

Impostare gli appositi parametri di ricerca: *Anno esercizio Data Fattura dal … Al … Ragione Sociale*

Selezionare le fatture tramite la colonna 'Sel' posta sull'estrema destra e cliccare Invia fatture

per inviare tanti file .XML quante sono le fatture selezionate.

I file generati entrano nel sistema automatizzato di CBA, vengono firmati ed inviati al sistema SdI. Eventuali notifiche verranno recapitate all'indirizzo email indicato da ciascun cliente in fase di sottoscrizione del 'Contratto di fornitura servizi – Fatturazione Elettronica'.

#### *FATTURE INVIATE:*

Nella videata troviamo le fatture elettroniche con data successiva al 30/03/2015 per le quali è già stato creato ed inviato il file .XML.

Cliccare sul simbolo **D** per avere la dicitura estesa del messaggio trasmesso da SdI e sintetizzato nel campo 'Stato fattura'*.* 

![](_page_23_Picture_85.jpeg)

![](_page_23_Picture_1.jpeg)

#### *RE-INVIO FATTURE ELETTRONICHE PA*

Per effettuare il re-invio di una fattura elettronica non andato a buon fine occorre operare come segue:

1. Entrare nella parte relativa a FATTURE INVIATE, cliccare con il tasto destro sulla fattura da re-inviare e selezionare la voce **Ripristina**. Nel caso in cui si dovessero re-inviare tutte le fatture presenti in videata selezionare la voce **Ripristina tutti**.

![](_page_23_Picture_86.jpeg)

![](_page_24_Picture_54.jpeg)

## **CICLO PASSIVO**

Per fatture passive s'intendono le fatture emesse dai fornitori in formato .XML e inviate alla Pubblica Amministrazione tramite il sistema d'interscambio.

Attivare il pulsante **FA** Eattura<sup>pa</sup> posto all'interno della registrazione delle fatture fornitori.

**ECONOMICA** 

![](_page_24_Picture_55.jpeg)

![](_page_25_Picture_95.jpeg)

![](_page_25_Figure_1.jpeg)

## *CRUSCOTTO FATTURAZIONE ELETTRONICA*

![](_page_25_Picture_96.jpeg)

![](_page_26_Picture_150.jpeg)

Automaticamente il programma visualizza nel riquadro in alto le fatture *'Da registrare'* dando la possibilità d'interrogare anche quelle già registrate modificando le opzioni riguardanti lo '*Stato fatture'*.

![](_page_26_Picture_151.jpeg)

La parte sottostante riporta una semplificazione dei dati in formato .XML con la possibilità di effettuare l'anteprima/stampa utilizzando gli appositi pulsanti

Al momento dell'arrivo della fattura la colonna relativa allo 'stato' non risulta compilata, occorre quindi accettarla o rifiutarla.

#### *RIFIUTO FATTURA***:**

Per attivare il campo relativo al rifiuto effettuare doppio clic sulla riga relativa alla fattura da rifiutare. Tali opzioni vengono automaticamente disattivate al supero dei 15 giorni.

Selezionare la tipologia del rifiuto e scrivere nello spazio sottostante una motivazione (indicazione obbligatoria per entrambi i casi di rifiuto).

![](_page_26_Picture_8.jpeg)

**Rifiuta con Nota Accredito:** la fattura elettronica PA rifiutata con tale causale deve comunque essere registrata (vedi istruzioni successive). Il programma invia automaticamente la notifica di rifiuto a SdI che provvederà a notificare il rifiuto al fornitore.

Sarà cura del fornitore emettere successivamente la relativa nota d'accredito ed eventuale altra fattura.

La fattura '*Rifiutata con nota d'accredito'* risulterà quindi tra le fatture 'Registrate'.

**Rifiuta:** una volta selezionata questa causale viene inviata automaticamente a SdI la notifica di rifiuto e non viene più data la possibilità di registrare la fattura (è possibile visualizzarla solo tramite la selezione dello stato '*Tutte'*).

Sarà cura del fornitore provvedere ad emettere fattura corretta con uguale numero e data.

![](_page_27_Picture_121.jpeg)

Qualora invece, per diversi motivi, l'Ente non riesce né ad '*Accettare'* né a '*Rifiutare*' una fattura entro 15 giorni dalla notifica di ricevimento, il Sistema di Interscambio, invia al fornitore una notifica di decorrenza termini considerandola come 'Accettata'.

Tale notifica segnala che il Sistema di interscambio ha regolarmente concluso la gestione (ricezione e consegna alla PA) della fattura oggetto della notifica e pertanto, dopo tale notifica, il SdI scarterà la fattura del Suo Fornitore e qualsiasi comunicazione ad essa relativa.

La notifica di decorrenza non ha alcuna implicazione sulla verifica della correttezza e sulla successiva gestione della fattura e quindi si consiglia di contattare il fornitore.

Il sistema di conservazione, per maggiore sicurezza, conserva comunque tutte le fatture siano esse Accettate, Rifiutate o in Decorrenza dei Termini.

#### **ACCETTAZIONE FATTURA:**

E' possibile far partire la notifica di **'Accettazione'** in due tempi diversi:

- 1. manualmente, al momento della selezione dello 'Stato' attivabile con il doppio click sulla riga. La fattura può essere registrata dall'operatore in un secondo momento.
- 2. automaticamente, al momento della registrazione (viene compilato in automatico anche il relativo campo della griglia);

Selezionare la riga della fattura da registrare e cliccare Registra Fattura per ACCETTARE ed attivare la registrazione guidata della fattura come nell'esempio che segue.

![](_page_28_Picture_0.jpeg)

![](_page_28_Picture_137.jpeg)

![](_page_28_Picture_2.jpeg)

![](_page_28_Picture_138.jpeg)

 $\leftarrow$  $\blacktriangleright$ 

**O** Annulla

 $\overline{\mathbf{r}}$  $\overline{\mathbf{r}}$ 

 $\overline{\mathbf{y}}$ 

Premere Avanti per proseguire

#### **SELEZIONE REGISTRO IVA**

E' possibile attribuire manualmente il numero di protocollo modificando quello proposto in automatico. Questo facilita l'inserimento della fattura in eventuali 'buchi' nella numerazione.

![](_page_28_Picture_139.jpeg)

Conto

Totale Documento 9.942,25

CONTABILITA' ECONOMICA - Compilazione Fattura Eletrronica

#### **DATI FATTURA:**

Data Registrazione Data Arrivo Data Documento Causale Condizioni Di Pagamento Conto principale CIG

![](_page_28_Picture_140.jpeg)

#### **DATI IVA SU FATTURA**

Inserire il collegamento utilizzando il doppio click sulla riga relativa a 'Descr.IVA'

![](_page_29_Picture_84.jpeg)

Al termine di quest'ultimo passaggio la fattura risulta come acquisita nel programma di contabilità di riferimento dando quindi la possibilità di modificare/integrare i dati mancanti.

#### **Particolarità varie :**

- 1. effettuare manualmente l'eventuale suddivisione dell'importo su più conti;
- 2. attribuire eventuali centri di attività e rettifiche di bilancio;
- 3. completare eventuali importi diversi da imponibile, % e importo ritenuta in caso di compilazione automatica di ritenuta d'acconto;
- 4. in caso di nuovo fornitore la videata in Anagrafica Clienti/Fornitori viene compilata in automatico nei suoi campi principali (Ragione Sociale, indirizzo e Partita IVA). Entrare nell'anagrafica stessa per completare l'inserimento delle altre informazioni.
- 5. Fatture in REVERSE CHARGHE: selezionare N6 alla richiesta dei DATI IVA e col doppio click sulla riga selezionare la % interessata.

![](_page_30_Picture_91.jpeg)

#### **ORGANIZZAZIONE E PROCESSI DI FATTURAZIONE ELETTRONICA (a cura di Seen Solution Srl) :**

Nel nostro sistema di gestione delle fatture elettroniche verso le PA ci saranno 3 componenti

- Ktreedoc
- Un modulo che prende le fatture da Ktreedoc e le invia al SdI
- Un web service per ricevere le notifiche dal SdI

![](_page_30_Figure_6.jpeg)

![](_page_31_Picture_140.jpeg)

#### **KTREEDOC**

È previsto l'inserimento dei seguenti parametri in Ktreedoc Tipi di documento:

- Fattura Elettronica
- Notifica Scarto
- Notifica Mancata Consegna
- Ricevuta Consegna
- Notifica Esito
- Notifica Decorrenza Termini
- Attestazione Trasmissione Fattura

Fieldset di metadati:

- Dati Fattura (associato al tipo *Fattura Elettronica*)
- Da definire (almeno i campi obbligatori definiti in [questo](http://www.fatturapa.gov.it/export/fatturazione/sdi/Specifiche_tecniche_del_formato_FatturaPA_v1.0.pdf) documento)
- Comunicazione con SdI (associato al tipo *Fattura Elettronica*)
	- IdentificativoSdI
	- DataOraRicezione
	- CodiceErroreInvio
- Notifica (associato ai sei tipi di notifica)
	- IdentificativoSdI

![](_page_32_Picture_52.jpeg)

Workflow "Fatturazione Elettronica" associato al tipo *Fattura Elettronica* con notifiche al cliente:

![](_page_32_Figure_2.jpeg)

![](_page_33_Picture_238.jpeg)

## **MODULO INVIO FATTURE**

Il modulo di invio può essere implementato come script php avviato da un file bat eseguibile manualmente oppure schedulato a seconda della frequenza di invio delle fatture.

È previsto che esegua le seguenti operazioni:

- Seleziona tutti i documenti del tipo *Fattura Elettronica* che si trovano nello stato *Da Inviare a SdI* del workflow *Invio Fattura Elettronica*
- Li invia al SdI attraverso il Web Service *SdIRiceviFile* esposto dallo stesso
- In caso di corretto invio
	- Cambia lo stato del documento in *Inviato a SdI*
	- Memorizza nei campi omonimi i metadati *IdentificativoSdI* e *DataOraRicezione* ottenuti dalla response SOAP
- In caso di errore nell'invio
	- Cambia lo stato del documento in *Errore invio a SdI*
	- Memorizza nel campo *CodiceErroreInvio* il codice di errore ricevuto dalla response SOAP

## **WS GESTIONE NOTIFICHE**

Il web service espone sei operazione richiamate dal SdI. Per ognuna di esse il SdI fornisce un file di notifica e un identificativo della fattura alla quale si riferisce:

- NotificaScarto
	- Cambia lo stato del documento fattura associato in *Scartato da SdI*
	- Carica il file di notifica come tipo *Notifica Scarto* con il metadato *IdentificativoSdI*
	- Collega il file di notifica al documento della fattura
- NotificaMancataConsegna
	- Cambia lo stato del documento fattura associato in *Non consegnato al destinatario*
	- Carica il file di notifica come tipo *Notifica Mancata Consegna* con il metadato *IdentificativoSdI*
	- Collega il file di notifica al documento della fattura
- RicevutaConsegna
	- Cambia lo stato del documento fattura associato in C*onsegnato al destinatario*
	- Carica il file di notifica come tipo *Ricevuta Consegna* con il metadato *IdentificativoSdI*
	- Collega il file di notifica al documento della fattura
- NotificaEsito

![](_page_34_Picture_164.jpeg)

- Se la notifica è di accettazione
	- Cambia lo stato del documento fattura associato in *Accettato*
	- Carica il file di notifica come tipo *Notifica Esito* con il metadato *IdentificativoSdI*
- Se la notifica è di rifiuto
	- Cambia lo stato del documento fattura associato in *Rifiutato*
	- Carica il file di notifica come tipo *Notifica Esito* con il metadato *IdentificativoSdI*
- Collega il file di notifica al documento della fattura
- NotificaDecorrenzaTermini
	- Cambia lo stato del documento fattura associato in *Decorrenza Termini*
	- Carica il file di notifica come tipo *Notifica Decorrenza Termini* con il metadato *IdentificativoSdI*
	- Collega il file di notifica al documento della fattura
- AttestazioneTrasmissioneFattura
	- Cambia lo stato del documento fattura associato in *Non recapitabile*
	- Carica il file di notifica come tipo *Notifica File Non Recapitabile* con il metadato *IdentificativoSdI*
	- Collega il file di notifica al documento della fattura

#### NOTE SUL CARICAMENTO DELLE FATTURE

Si suppone che il cliente carichi le fatture elettroniche su Ktreedoc attraverso i web services. Nulla ci vieta in futuro nel caso voglia utilizzare un'altra metodologia, di creare dei moduli ad hoc che si frappongono tra il cliente e ktreedoc.

## E' POSSIBILE VEDERE L'ELENCO DELLE FATTURE INVIATE E IL LORO STATO :

![](_page_34_Picture_165.jpeg)

![](_page_35_Picture_80.jpeg)

#### E' POSSIBILE VEDE DIRETTAMENTE ONLINE L'ANTEPRIMA DELLA FATTURA :

Versione 1.0

#### **FATTURA ELETTRONICA**

#### Dati relativi alla trasmissione

Identificativo del trasmittente: IT01234567890 Progressivo di invio: 00001 Formato Trasmissione: SDI10 Codice Amministrazione destinataria: AAAAAA Telefono del trasmittente: 060601<br>E-mail del trasmittente: prova@mail.it

#### Dati del cedente / prestatore

#### Dati anagrafici

Identificativo fiscale ai fini IVA: IT01234567890 Denominazione: Societa' alpha S.r.l.<br>Regime fiscale: RF01 (ordinario)

#### Dati della sede

Indirizzo: Via Roma CAP: 00166

▶ Dettagli Documento: IT01234567890\_44444

## E' POSSIBILE VEDERE LE PROPRIETA' DEL DOCUMENTO E I DETTAGLI :

#### ▶ Dettagli Documento: IT01234567890\_44444

#### Informazioni generiche

![](_page_35_Picture_81.jpeg)

#### **APSP PICCOLO SPEDALE** – - PIEVE TESINO

![](_page_36_Picture_86.jpeg)

E' POSSIBILE VEDERE SEMPRE GLI ALLEGATI ALLA FATTURA ELETTRONICA , COME AD ESEMPIO LE NOTIFICHE INVIATE DALLO SDI ED EVENTUALI NOTE DI CREDITO O ALTRI DOCUMENTI :

Collegamenti da questo

documento

- IT01234567890 11111 NS 001.xml (Attachment)
- IT01234567890\_11111\_RC\_001.xml (Attachment)
- IT01234567890\_11111\_DT\_001.xml (Attachment)
- IT01234567890\_11111\_MC\_001.xml (Attachment)
- IT01234567890 11111 NR 001.xml (Attachment)
- IT01234567890\_11111\_RC\_001.xml(1) (Attachment)
- IT01234567890\_11111\_NE\_001.xml (Attachment)
- IT01234567890\_11111\_NE\_002.xml (Attachment)
- IT01234567890\_11111\_NE\_002.xml(1) (Attachment)

![](_page_37_Picture_158.jpeg)

## **ORGANIZZAZIONE E PROCESSI DI CONSERVAZIONE SOSTITUTIVA/DIGITALE (a cura del Responsabile della Conservazione) :**

Per il processo di conservazione sostitutiva, verranno utilizzate le seguenti tecnologie e metodologie :

- Archiviazione dei documenti gestiti attraverso customizzazione del documentale Open Source Knowledgetree (in seguito chiamato KtreeDOC) secondo standard CMIS, ovvero Conten Management Interoperability Services per il controllo di diversi sistemi di gestione dei documenti e dei rispettivi metadati. L'accesso a tale sistema, è garantito da una coppia di nome utente e password precedentemente fornite all' utilizzatore/controllore dal Responsabile della Conservazione Sostitutiva e/o dall'EDP Manager dell'Azienda APSP PICCOLO SPEDALE
- La consultazione dei documenti in conservazione sostitutiva, può avvenire o tramite applicazione web su server sicuro o attraverso l'utilizzo di un supporto ottico autoconsistente che prevede l'installazione di un programma preconsultazione sulla macchina (pc o server). Il dvd autoconsistente è compatibile con tutte le versioni di Windows.
- Il pacchetto di archiviazione viene prodotto in formato XML secondo le disposizioni fornite dallo standard UNISINCRO 11386:2010 e contiene le impronte in SHA256 di tutti i documenti passati in conservazione sostitutiva, oltre a tutti i metadati e gli inidici richiesti dalla normativa. La nuova nomenclautura dell'evidenza informatica, così come era descritta dalla Delibera CNIPA 11/2004, segue le seguenti definizioni : - Pacchetto di Versamento, Pacchetto di Archiviazione e Pacchetto di Distribuzione. Per fornire un'adeguata descrizione del sistema di conservazione adottato, si riportano per completezza in corsivo alcuni estratti degli art. 4, 5 e 6 delle regole tecniche dei sistemi di conservazione sostitutiva :

*Articolo 4.*

*Oggetti della conservazione*

*1. Gli oggetti della conservazione sono trattati dal sistema di conservazione in pacchetti informativi che si distinguono in:* 

*a) pacchetti di versamento;*

*b) pacchetti di archiviazione;*

*c) pacchetti di distribuzione.*

*Articolo 5.*

38 *Modelli organizzativi della conservazione*

![](_page_38_Picture_178.jpeg)

*1. Il sistema di conservazione opera secondo modelli organizzativi esplicitamente*  definiti che garantiscono la sua distinzione logica dal sistema di gestione *documentale.* 

*Articolo 6.*

*Ruoli e responsabilità*

*1. Nel sistema di conservazione si individuano almeno i seguenti ruoli:*

*a. produttore;*

*b. utente;*

*c. responsabile della conservazione.*

*2. I ruoli di produttore e utente sono svolti indifferentemente da persone fisiche o giuridiche interne o esterne al sistema di conservazione, secondo i modelli organizzativi definiti all'articolo 5.*

*3. Il produttore, responsabile del contenuto del pacchetto di versamento, trasmette tale pacchetto al sistema di conservazione secondo le modalità operative di versamento definite nel manuale di conservazione.*

*4. L'utente richiede al sistema di conservazione l'accesso ai documenti per acquisire le Regole tecniche del sistema di conservazione di documenti digitali informazioni di interesse nei limiti previsti dalla legge.* 

*5. Il responsabile della conservazione definisce e attua le politiche complessive del sistema di conservazione e ne governa la gestione con piena responsabilità ed autonomia, in relazione al modello organizzativo adottato ai sensi dell'articolo 5.*

*6. Il responsabile della conservazione, sotto la propria responsabilità, può delegare lo svolgimento del processo di conservazione o di parte di esso ad uno o più soggetti di specifica competenza ed esperienza in relazione alle attività ad essi delegate. Tale delega è formalizzata, esplicitando chiaramente il contenuto della stessa, ed in particolare le specifiche funzioni e competenze affidate al delegato. sponsabile della stessa.*

*8. Il soggetto esterno a cui è affidato il processo di conservazione assume il ruolo di responsabile del trattamento dei dati come previsto dal Codice in materia di protezione dei dati personali.*

- Il pacchetto di archiviazione-distribuzione, viene firmato digitalmente in formato XADES secondo delibera 45/2009 DigitPa e ETSI e marcato temporalmente in formato .TSR dal Responsabile della Conservazione Sostitutiva.
- L'integrità del contenuto di ogni singolo documento, la sequenzialità e i rispettivi metadati, vengono garantiti dal Responsabile Archiviazione, ovvero Azienda X Srl, che predispone il passaggio al Responsabile della Conservazione Sostitutiva, di tutti quei documenti oggetto di conservazione digitale. Tale passaggio, avverrà secondo standard WSDL. Per ulteriori dettagli si prega di leggere la parte riferita all'archiviazione dei documenti di cui sopra.
- 39 • Il Responsabile della Conservazione, archivierà e conserverà i documenti

![](_page_39_Picture_173.jpeg)

oggetto di conservazione sostitutiva su una dedicata applicazione web residente su Cloud Server di Aruba SPA.Su tale Cloud Server sono applicate tutte le procedure di backup e disaster recovery, atte a garantire la continua visualizzazione sia dei documenti dematerializzati sia dei software utilizzati per i processi di conservazione sostitutiva. A prova di quanto dichiarato, vengono allegate le due certificazioni ISO 9001 e ISO 27001 di Aruba SPA riferite alla conservazione sostitutiva dei documenti. Si specifica anche che tutti i Log prodotti dal sistema e dal server verranno firmati digitalmente e marcati temporalmente dal Responsabile della Conservazione Sostitutiva nel rispetto dei requisiti richiesti dal D.lgs 196/2003

• Il sistema informativo utilizzato per la conservazione sostitutiva dei documenti segue le nuove regole tecniche indicate dall'Agenzia per L'italia Digitale (ex Digitpa) e rispondente allo standard OAIS (Open Archive Information System). Per completezza si descrive di seguito e in corsivo il processo di conservazione adottato che riprende i punti necessari del art. 9 delle regole tecniche :

#### *1. Il processo di conservazione prevede:*

*a. l'acquisizione da parte del sistema di conservazione del pacchetto di versamento per la sua presa in carico; Il pacchetto di versamento proviene dalle tipologie documentali archiviate in KtreeDOC DMS*

*b. la verifica che il pacchetto di versamento e gli oggetti contenuti siano coerenti con le modalità previste dal manuale di conservazione;*

*c. il rifiuto del pacchetto di versamento, nel caso in cui le verifiche di cui alla lettera b. abbiano evidenziato delle anomalie;*

*d. la generazione, anche in modo automatico, del rapporto di versamento relativo ad uno o più pacchetti di versamento, univocamente identificato dal sistema di conservazione e contenente un riferimento temporale, specificato con riferimento al Tempo Universale Coordinato (UTC), e una o più impronte, calcolate sull'intero contenuto del pacchetto di versamento, secondo le modalità descritte nel manuale di conservazione;*

*e. la netta separazione del sistema di gestione documentale con quello di conservazione è garantita dai seguenti processi :*

- *1. Accesso separato tra i due sistemi : quello di archiviazione e quello di conservazione;*
- *2. Legame univoco e certo tra il documento archiviato sul sistema di archiviazione rispetto a quello di conservazione, per mezzo dell'ID Documento di Conservazione Sostitutiva, ovvero un numero univoco che identifica il singolo documento nei due sistemi;*

*f. la preparazione e la gestione del pacchetto di archiviazione sulla base delle specifiche della struttura dati richieste dall'UNISINCRO 11386:2010 e secondo le modalità riportate nel manuale della conservazione;*

*g. la preparazione e la sottoscrizione con firma digitale o firma elettronica qualificata, ove prevista nel manuale di conservazione, del pacchetto di distribuzione ai fini dell'esibizione richiesta dall'utente;*

40

![](_page_40_Picture_148.jpeg)

*h. ai fini della interoperabilità tra sistemi di conservazione, la produzione dei pacchetti di distribuzione coincidenti con i pacchetti di archiviazione;*

*i. la produzione di eventuali duplicati informatici o di copie informatiche effettuati su richiesta degli utenti in conformità a quanto previsto dalle regole tecniche in materia di formazione del documento informatico;*

*l. la produzione delle copie informatiche in conformità a quanto previsto dalle regole tecniche in materia di formazione del documento informatico;*

*m. l'eventuale scarto del pacchetto di archiviazione dal sistema di conservazione alla scadenza dei termini di conservazione previsti dalla norma, dandone informativa al produttore;*

• Il sistema informativo e i processi suddetti elencati, operano rispettando tutte le norme di Privacy, secondo Dlgs 196/2003.

**NOTA** : Nel caso in cui il Cliente APSP PICCOLO SPEDALE fosse una PA, si ricorda che il Responsabile della Conservazione in seno all'APSP PICCOLO SPEDALE delega ad Aruba PEC Spa il ruolo di Responsabile del Servizio di Conservazione ai sensi degli Art. 7 e Art. 13 del DPCM del 3 Dicembre 2013 circa le Regole tecniche in materia di sistema di conservazione ai sensi degli articoli 20, commi 3 e 5-bis, 23 ter, comma 4, 43, commi 1 e 3, 44 , 44-bis e 71, comma 1, del Codice dell'amministrazione digitale di cui al decreto legislativo n. 82 del 2005. In questo caso il Manuale Del Responsabile del Servizio di Conservazione di Aruba PEC SPA è reperibile al seguente link : [http://www.agid.gov.it/sites/default/files/linee\\_guida/aruba\\_manuale\\_di\\_conserva](http://www.agid.gov.it/sites/default/files/linee_guida/aruba_manuale_di_conservazione.pdf) [zione.pdf](http://www.agid.gov.it/sites/default/files/linee_guida/aruba_manuale_di_conservazione.pdf)

#### **6.3 Organizzazione dei supporti di memorizzazione conservati**

I supporti di memorizzazione per la conservazione sostitutiva sono DVD, acronimo di Digital Versatile Disk (in italiano Disco Versatile Digitale, originariamente Digital Video Disc, Disco Video Digitale) che è un supporto di memorizzazione di tipo ottico.

Il Responsabile della Conservazione, ove richiesto dalle autorità competenti, produrrà opportuni DVD autoconsistenti, che si ricorda non sono più necessari a seguito delle nuove indicazioni fornite dall'Agenzia per l'Italia Digitale, ex DigitPA, mentre per i documenti conservati su Server, si utilizzano dischi fissi (hard disk) su storage in RAID alte prestazioni. Ogni storage è replicato su uno storage gemello proteggendo i dati dal guasto del singolo storage.

![](_page_41_Picture_141.jpeg)

#### **6.4 Localizzazione dei supporti di memorizzazione**

Eventuali supporti di memorizzazione di cui sopra, verranno comunque localizzati presso la sede operativa dell*a società APSP PICCOLO SPEDALE*

#### **6.5 La procedura di sicurezza del riferimento temporale**

Il riferimento temporale dei PDF oggetto di conservazione sostitutiva, viene calcolato e sincronizzato con il riferimento dell'Istituto Galileo Ferraris di Torino.

#### **6.6 Il formato e la struttura dell'evidenza informatica (o pacchetto di archiviazione-distribuzione)**

La struttura dell'evidenza utilizzata dal sistema documentale, fa riferimento allo standard -Conservazione e nel Recupero degli Oggetti digitali (UNI 11386:2010), che è lo standard nazionale riguardante la struttura dell'insieme dei dati a supporto del processo di conservazione.

In analogia allo standard SInCRO, la struttura di seguito descritta prevede una specifica articolazione per mezzo del linguaggio formale XML, per la cui applicazione pratica si rimanda allo standard stesso.

Per completezza, si avverte che ciò che in questo documento è denominato IPdA (Indice del Pacchetto di Archiviazione) nello standard SInCRO è indicato come IdC (Indice di Conservazione) e, analogamente, PdA (Pacchetto di Archiviazione) è indicato come VdC (Volume di Conservazione).

Entrando nel dettaglio, all'interno dell'elemento IPdA si trovano le seguenti strutture:

- informazioni generali relative all'indice del pacchetto di archiviazione: un identificatore dell'IPdA, il riferimento all'applicazione che l'ha creato, eventuali riferimenti ad altri IPdA da cui deriva il presente;

- informazioni inerenti il Pacchetto di Archiviazione, in particolare: un identificatore del PdA, eventuali riferimenti ad altri PdA da cui deriva il presente, informazioni relative a una eventuale tipologia/aggregazione (di natura logica o fisica) cui il PdA appartiene;

- indicazione di uno o più raggruppamenti di uno o più file che sono contenuti nel PdA. È possibile raggruppare file sulla base di criteri di ordine logico o tipologico ed assegnare sia ad ogni raggruppamento che ad ogni singolo file sia le informazioni di base. Ogni elemento file contiene l'impronta attuale dello stesso, ottenuta con

![](_page_42_Picture_127.jpeg)

l'applicazione di un algoritmo di hash e un'eventuale impronta ad esso associata precedentemente: in questo modo è possibile ad esempio gestire il passaggio da un algoritmo di hash diventato non più sicuro ad uno più robusto.

Infine, informazioni relative al processo di produzione del PdA come: l'indicazione del nome e del ruolo dei soggetti che intervengono nel processo di produzione del PdA (es. responsabile della conservazione, delegato, pubblico ufficiale ecc.), il riferimento temporale adottato (generico riferimento temporale o marca temporale), l'indicazione delle norme tecniche e giuridiche applicate per l'implementazione del processo di produzione del PdA.

#### **6.7 Riversamento dei documenti**

Si precisa che si definisce riversamento sostitutivo di documenti informatici, il processo che avviene mediante memorizzazione su un altro supporto ottico e/o digitale e termina con l'apposizione – sull'insieme dei documenti o su una evidenza informatica contenente una o più impronte dei documenti o di insieme di essi – della marca temporale e della firma digitale da parte del Responsabile della Conservazione che attesta il corretto svolgimento del processo. Si definisce invece, riversamento diretto il processo che può essere realizzato liberamente dal Responsabile della Conservazione, in quanto la delibera non prevede, al riguardo, specifiche prescrizioni formali. Esso consiste nel trasferimento di uno o più documenti conservati da un supporto di memorizzazione a un altro, senza modificare la loro rappresentazione informatica.

Si tratta, ad esempio, della generazione di copie di sicurezza necessarie a garantire la corretta conservazione dei documenti digitali unici. Con il riversamento diretto viene effettuata quella che in termini tecnici viene definita clonazione del supporto, ossia, viene generato un supporto identico sia nel contenuto che nella rappresentazione dei file.

Il Responsabile della Conservazione Sostitutiva, potrà effettuare diversi riversamenti diretti indicandolo nel presente Manuale, con periodicità come indicato dalla normativa attuale non inferiore ai 5 anni dal momento in cui viene apposta la marcatura temporale alla fine del processo di conservazione sostitutiva.

![](_page_43_Picture_99.jpeg)

#### **6.8 La manutenzione del software e del hardware e policy privacy**

Il software adottato per la gestione documentale dei documenti passati in conservazione sostitutiva è fornito dal Responsabile della Conservazione e prende il nome di KtreeDOC, di esclusiva proprietà della Seen Solution Srl.

La manutenzione dell'hardware utilizzato per la fruizione del servizio di conservazione sostitutiva, viene gestita dal Responsabile della Conservazione Sostitutiva, secondo opportuni criteri tecnici di prevenzione dei guasti e affidandosi alle procedure descritta e individuate da Aruba SPA. Inoltre la manutenzione viene gestita tramite la ridondanza dei materiali elettronici utilizzati nell'intero processo di Conservazione Sostitutiva su server Aruba. Al fine di dimostrare quanto esposto, si prega di visionare il link di Aruba presente qui : http://www.agid.gov.it/sites/default/files/linee\_guida/aruba\_manuale\_di\_conserva zione.pdf.

#### **6.9 Descrizione della procedura di lavorazione adottata e tipologia documenti passati in conservazione sostitutiva.**

Per la corretta conservazione sostitutiva dei documenti, il Responsabile della Conservazione Sostitutiva effettua la procedura indicata nel paragrafo 6.2.

Si ritiene che la macerazione della carta prodotta, possa avvenire a chiusura del processo di conservazione sostitutiva descritto e quando i documenti da macerare siano disponibili sul sistema documentale KtreeDOC e sia stata prodotta l'evidenza informatica (o pacchetto di archiviazione-distribuzione) dal Responsabile della Conservazione Sostitutiva.

![](_page_44_Picture_118.jpeg)

#### *6.10 Guida all'utilizzo del sistema di conservazione per il Funzionario addetto al controllo dei documenti passati in conservazione.*

Per poter visualizzare i documenti passati in conservazione, il Funzionario avrà la possibilità di collegarsi via web su protocollo HTTPS su un portale dedicato e riportante le informazioni necessarie e richieste dal DPCM del 3 Dicembre 2013 per ciascun singolo documento e per ciascuna tipologia documentale, richiedendo l'accesso al Responsabile della Conservazione il quale fornirà al Funzionario login e password per accedere al portale e le istruzioni di riferimento per l'esibizione dei documenti.

## **7. Procedure di gestione delle copie di sicurezza**

#### **7.1 Modalità di produzione dei backup**

I backup dei Cloud Server vengono effettuati dal Responsabile della Conservazione Sostitutiva, secondo determinate procedure e comunque atte a garantire la leggibilità dei documenti conservati sull'applicazione WEB.

#### **7.2 Archiviazione dei supporti di backup**

I suddetti backup, come indicato precedentemente, vengono archiviati e conservati presso i datacenter di Aruba SPA la quale per mezzo delle certificazioni allegate, dimostra le competenze necessarie per fornire tutte le procedure di backup e disaster recovery.

#### **7.3 Definizione della procedura adottata nella verifica dei supporti di backup**

Al momento della produzione dei supporti di Backup, il Responsabile della Conservazione ne verifica la leggibilità.

#### **8. Procedure di gestione degli eventi catastrofici**

Poichè i documenti sono conservati presso i Data Center di Aruba SPA, unitamente alle certificazioni allegate al presente Manuale e già indicati sopra, le procedure per gli eventi catastrofici sono incluse nel servizio fornito dal Responsabile della Conservazione Sostitutiva.

![](_page_45_Picture_90.jpeg)

#### **8.2 Compromissione del software**

Se il software dovesse risultare compromesso, grazie alla copie di backup, sarà possibile ripristinarlo definitivamente e aggiornato all'ultima creazione di backup .

#### **9. L'esibizione all'Amministrazione finanziaria in caso accessi, verifiche ed ispezioni**

In questo paragrafo vengono inserite le descrizioni delle varie verifiche e controlli da parte dell'autorità giudiziaria

#### **9.1 Verifica a campione dell'hash di un documento informatico conservato e sua modalità di estrazione dal server di conservazione**

In questo paragrafo vengono inserite le verifiche effettuate dal funzionario adibito al controllo su un certo numero di documenti.

#### **9.2 Verifica a campione della firma digitale e del riferimento temporale apposto sul singolo documento conservato e verifica a campione dell'evidenza informatica**

In questo paragrafo vengono inserite le verifiche effettuate dal funzionario adibito al controllo sulla firma digitale e sull'evidenza informatica.

#### **9.3 Eccezioni sollevate in sede di ispezione da parte dei verificatori**

Eventuali eccezioni sollevate e storie delle ispezioni.

![](_page_46_Picture_129.jpeg)

#### **10. Le verifiche periodiche sulla leggibilità dei documenti conservati**

#### Generalità

La Società: *APSP PICCOLO SPEDALE*

secondo normativa italiana, unitamente con il Responsabile della Conservazione Sostitutiva, si impegnano obbligatoriamente a controllare la leggibilità dei documenti conservati per un periodo non superiore a cinque anni dall'inizio del processo di Conservazione Sostitutiva.

#### **11. Storia delle verifiche periodiche eseguite sulla leggibilità dei documenti conservati**

In questo paragrafo vengono inserite le verifiche periodiche fatte dal Responsabile della Conservazione Sostitutiva.

#### **12. Assolvimento dell'imposta di bollo sui documenti informatici**

Non sono presenti al momento documenti oggetto di imposte di bollo.

#### **13. Suggerimenti ed avvertenze**

Si avverte il Cliente, che il presente Manuale, viene costantemente aggiornato e firmato digitalmente dal Responsabile della Conservazione e si da comunicazione via mail delle modifiche effettuate.

#### **14. Errori e gestione errori**

Qualora l'errore fosse imputabile ad una variazione nell'imposta o nell'imponibile, la correzione dell'errore si risolverebbe con l'emissione di una nota d'accredito, secondo le norme dettate dall'articolo 26 del DPR 633/72. La nota d'accredito deve avere le stesse caratteristiche e i stessi requisiti dei documenti analogici da passare in conservazione sostitutiva.

Quando l'errore invece è di altra natura, si procedere in questo modo: non deve essere corretto il documento informatico passato già in conservazione sostitutiva, poiché è diventato immodificabile, ma si dovrà creare un nuovo documento informatico contenente i dati corretti ed essere conservato sostitutivamente in un'area dell'archivio informatico denominata ad esempio "errori e correzioni". Inoltre al momento dell'esibizione deve essere possibile per l'autorità competente al controllo di poter visionare nello stesso momento il documento errato con quello corretto.

![](_page_47_Picture_59.jpeg)

#### **15. Distruzione certificata del cartaceo**

La distruzione del cartaceo è a cura di APSP PICCOLO SPEDALE Si ricorda che la distruzione del cartaceo deve seguire le procedure adottate per i rifiuti speciali e che tale processo impatta certamente sul modello organizzativo del D.lgs 231 del 2001 di APSP PICCOLO SPEDALE.

Si precisa anche che la distruzione del cartaceo può avvenire solo e soltanto a seguito della comunicazione via PEC da parte del Responsabile della Conservazione Sostitutiva che certifica tramite una breve relazione firmata dallo stesso digitalmente che il processo di dematerializzazione ha seguito tutte le prescrizioni di legge e dopo che lo stesso Responsabile ha comunicato nella PEC i lotti oggetti di distruzione.

![](_page_48_Picture_32.jpeg)

## **16. Allegati.**

#### **16.1 Certificato ARUBA ISO/IEC 27001:2005**

![](_page_49_Picture_0.jpeg)

![](_page_49_Picture_2.jpeg)

THE INTERNATIONAL CERTIFICATION NETWORK

# *CERTIFICATE*

IQNet and its partner CISQ/IMQ-CSQ hereby certify that the organization

#### **ARUBA SPA**

LOC. PALAZZETTO 4 - 52011 BIBBIENA (AR)<br>VIA SERGIO RAMELLI 8 - 52100 AREZZO (AR)<br>VIA GOBETTI 96 - 52100 AREZZO (AR)<br>VIA RIGNANO 11/C - 52011 BIBBIENA (AR)

for the following field of activities

Provisioning of Data Center services (Dedicated Servers, Virtual Servers, Cloud Computing<br>in laaS, SaaS and PaaS mode, Housing, Hosting, Electronic mail, Remote Backup, Disaster Recovery and<br>Document dematerialization "con and maintenance, workstations, computer networks and relevant logical security systems and devices

> has implemented and maintains a Information Security Management System which fulfills the requirements of the following standard

> > ISO/IEC 27001:2005

Issued on: 2014 - 03 - 21

Expiry date: 2015 - 05 - 08

Registration Number: IT - 83979

The status of validity of the certificate can be verified at http://www.cisq.com or by e-mail to fedcisq@cisq.com

Michael Drechsel

President of IQNET

![](_page_49_Picture_17.jpeg)

President of CISQ

IQNet Partners\*: IQNet Partners\*:<br>
AENOR Spain AFNOR Certification France AIB-Vinçote International Belgium ANCE-SIGE Mexico APCER Portugal CCC Cyprus<br>
CISQ Italy CQC China CQM China CQS Czech Republic Cro Cert Croatia DQS Holding GmbH Ger

**16.2 Certificato ARUBA CSQ.**

**ICNet** 

![](_page_50_Picture_0.jpeg)

Firmato da Nicola Savino